# **DMMC-STAMP**

# **Command Line Reference**

libdmmc V2.01

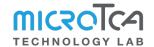

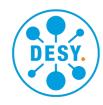

# **Contents**

| 1 Introduction                               | 4  |
|----------------------------------------------|----|
| 2 ipmitool basics                            | 4  |
| 2.1 Double bridging                          | 4  |
| 2.2 Shell alias                              |    |
|                                              |    |
| 3 IPMI sensors                               | 6  |
| 3.1 Reading sensors by using MCH console     | 6  |
| 3.2 Reading sensors by using ipmitool        | 8  |
| 4 MMC console                                | 9  |
| 4.1 Local serial console                     | 9  |
| 4.2 Remote console (mmcterm)                 |    |
| 4.2.1 mmcterm channels                       |    |
|                                              |    |
| 5 Basic MMC console control                  | 11 |
| 5.1 ?, h, help - Show command list           | 11 |
| 5.2 vb - Get/set verbosity                   | 11 |
| 5.3 tm - Get/set terminal mode               | 11 |
| 6 MMC diagnostic & housekeeping commands     | 11 |
| 6.1 r, v, s - Reset, Version, Status         | 11 |
| 6.2 fru - Dump FRU information               |    |
| 6.3 i2cd - Detect I2C peripherals            |    |
| 6.4 i2cget, i2cset - Get/set I2C registers   |    |
| 6.5 eefd - Set EEPROM factory defaults       |    |
|                                              |    |
| 7 HPM update                                 | 12 |
| 7.1 HPM components                           | 12 |
| 7.2 bin2hpm                                  | 13 |
| 7.3 Update of the DMMC-STAMP firmware        | 13 |
| 7.4 Update of DMMC-STAMP internal components | 14 |
| 7.5 Update of payload (FPGA flash memories)  | 14 |
| 8 Xmodem update (fallback option)            | 15 |
| 8.1 xm - Start Xmodem update                 |    |
|                                              |    |
| 9 Standard payload management commands       | 15 |
| 9.1 pu, pd - Payload power up / down         | 15 |
| 9.2 ppf - Payload power fail policy          | 15 |
| 9.3 sj - JTAG multiplexing                   | 15 |
| 9.4 fd - Flash detect                        | 16 |
| 10 RTM management commands                   | 16 |
| TO DIEN MANAGEMENT COMMANDS                  | טו |

| 10.1 st - Get/set RTM temp. sensor mask                    | 16 |
|------------------------------------------------------------|----|
| 10.2 rte - Get/set RTM e-keying policy                     | 17 |
| 10.3 rtp - Get/set RTM Power Good polarity                 | 17 |
| <b>10.4</b> rto - I_RTM PP 12V calibration                 | 17 |
| 11 FMC management commands                                 | 18 |
| 11.1 fma - Get/set FMC EEPROM address width                | 18 |
| 11.2 fmv - Get/set FMC $V_{ADJ}$ voltage level             | 18 |
| 12 Board-specific payload management, example DAMC-FMC2ZUP | 18 |
| 12.1 bz - Get/set ZUP boot mode                            | 18 |
| 12.2 b7 - Get/set Spartan-7 boot mode                      | 19 |
| 12.3 rz - Re-configure ZUP                                 | 19 |
| 12.4 r7 - Re-configure Spartan-7                           | 19 |
| 12.5 vc - Set ZUP VCC Core                                 | 19 |

#### 1 Introduction

The DESY MicroTCA® Management Controller System on Module (DMMC-STAMP) provides a full management solution to operate the targeted Advanced Mezzanine Card® (AMC) in a MicroTCA® based ecosystem. This guide provides a command line reference for commonly used operations when the DMMC-STAMP is present on an AMC within the target system. For more details on the DMMC-STAMP functionality please refer to the DMMC-STAMP User Manual.

# 2 ipmitool basics

ipmitool is a command line interface to the IPMI management protocol which is used for system remote accesses. When used within a MicroTCA ecosystem ipmitool communicates with the MCH by default. For reaching in-system components like AMCs additional parameters are needed (see below).

#### 2.1 Double bridging

To make ipmitool communicate with a MMC on a AMC, directly a "double bridging" pattern has to be used:

- The communication between MCH and AMC MMC takes place over IPMB which means the MCH has to translate from LAN to IPMB.
- When translating from LAN to IPMB within the MCH the Shelf Manager and the Carrier Manager have to get bridged ("double bridge"):
  - from LAN (Shelf Manager) to IPMC (Carrier Manager)
  - from IPMC (Carrier manager) to IPMB (to the AMC MMC)

The Shelf Manager and Carrier Manager are logical entities that are usually integrated in a single MCH. How operators can tell ipmitool to realize the "double bridge" is described here:

 The first bridge needs to translate from Shelf- to Carrier Manager, meaning channel 0 (see MicroTCA.0 spec, REQ 3.463 & REQ 3.466) and address 0x82 (see REQ 3.194 & REQ 3.195). In ipmitool terms this is expressed with the arguments:

```
-B 0 -T 0x82
```

• The second bridge targets the IPMB (channel 7) and the MMC IPMB address, or in ipmitool terms:

```
−b 7 −t <ipmb_addr>
```

The full ipmitool invocation looks like this:

```
ipmitool —I lan —H <MCH_HOSTNAME> —A NONE —B 0 —b 7 —T 0x82 \
—t <MMC_IPMB_ADDR> <command...>
```

For example, with a MCH at mskmchhvfl.tech.lab, a MMC at 0x7c and sending the command mc\_info it is:

```
ipmitool —I lan —H mskmchhvf1.tech.lab —A NONE —B 0 —b 7 \
—T 0x82 —t 0x7c mc info
```

#### 2.2 Shell alias

By using a shell alias one can avoid to repeatedly typing the same options. Operators can put the following function in their ~/.bashrc or ~/.zshrc:

```
ipmbtool() {
    ipmitool —I lan —H $1 —A NONE —B 0 —b 7 —T 0x82 —t ${@:2}
}
```

Now the above mentioned example can be shortened to:

```
ipmbtool mskmchhvf1.tech.lab 0x7c mc info
```

#### 3 IPMI sensors

The DMMC-STAMP exposes its own and additional AMC on-board sensors through the standard IPMI sensor interface. This facilitates reading of temperatures, voltages, power good signals etc. in a uniform way. IPMI sensors can also raise events; especially for overheating, which can trigger the MCH to increase the crate fan speed or shut down the whole AMC in the worst case.

# 3.1 Reading sensors by using MCH console

1. Open the MCH console (in this example we have a NAT MCH at mskmchhvf1.tech.lab):

2. Use show fru to determine the FRU ID of the AMC in question:

```
nat> show fru
FRU Information:
 FRU Device
              State Name
 0
     MCH
               M4
                    NAT-MCH-CM
                   NAT-MCH-MCMC
 3
               M4
     mcmc1
                   CCT AM G64/472
 5
               M4
     AMC1
 6
                   DAMC-FMC1Z7I0
     AMC2
              M1
 7
     AMC3
              M4
                   DAMC-FMC2ZUP
 8
             M1
     AMC4
                    DAMC-FMC2ZUP
 40
     CU1
              M4
                   Schroff uTCA CU
 50
     PM1
               M4
                    NAT-PM-AC600
 60
     Clock1
              M4
                    MCH-Clock
 61
     HubMod1 M4
                    MCH-PCIe
nat>
```

Here we choose the DAMC-FMC2ZUP in AMC slot 3, with FRU ID 7.

# 3. Use ${\tt show\_sensorinfo}$ to dump its sensors:

|          | show_senso<br>or Informa |              | FRU 7           | / AMC | 3            |       |                       |
|----------|--------------------------|--------------|-----------------|-------|--------------|-------|-----------------------|
| #        | SDRType                  | Sensor       | =====<br>Entity | Inst  | Value        | State | Name                  |
|          | MDevLoc                  |              | 0xc1            | 0x63  |              |       | DAMC-FMC2ZUP          |
| 0        | Full                     | 0xf2         | 0xc1            | 0x63  | 0×00         |       | AMC Hot Swap          |
| 1        | Compact                  | 0x0b         | 0xc1            | 0x63  | 0×00         |       | 0x00 801F12F0B063     |
| 2        | Full                     | Temp         | 0xc1            | 0x63  | 27.5 C       | ok    | STAMP Temp            |
| 3        | Full                     | Voltage      | 0xc1            | 0x63  | 3.392 V      | ok    | AMC MP 3V3            |
| 4        | Full                     | Voltage      |                 | 0x63  | 12.44 V      | ok    | AMC PP 12V            |
| 5        | Full                     | Current      |                 | 0x63  | 0.000 A      | ok    | I RTM MP 3V3          |
| 6        | Full                     | Current      | 0xc1            | 0x63  | 0.00 A       | ok    | I RTM PP 12V          |
| 7        | Compact                  | 0x14         | 0xc1            | 0x63  | 0x01         |       | 0x00 CPLD Done        |
| 8        | Compact                  | 0x14         | 0xc1            | 0x63  | 0×00         |       | 0x00 RTM MP 3V3 PG    |
| 9        | Compact                  | 0x14         | 0xc1            | 0x63  | 0×00         |       | 0x00 RTM PP 12V PG    |
| 10       | Compact                  | 0×14         | 0xc1            | 0x63  | 0x00         |       | 0x00 RTM Fault        |
| 11       | Compact                  | 0×14         | 0xc1            | 0x63  | 0x01         |       | 0x00 PGood A          |
| 12       | Compact                  | 0x14         | 0xc1            | 0x63  | 0x01         |       | 0x00 PGood B          |
| 13       | Compact                  | 0x14         | 0xc1            | 0x63  | 0x01         |       | 0x00 FPGA1 Init       |
| 14       | Compact                  | 0x14         | 0xc1            | 0x63  | 0x01         |       | 0x00 FPGA1 Done       |
| 15       | Compact                  | 0x14         | 0xc1            | 0x63  | 0x01         |       | 0x00 FPGA2 Init       |
| 16       | Compact                  | 0x14         | 0xc1            | 0x63  | 0x01         |       | 0x00 FPGA2 Done       |
| 17       | Full                     | Temp         | 0xc1            | 0x63  | 32.0 C       | ok    | Inlet Temp            |
| 18       | Full                     | Temp         | 0xc1            | 0x63  | 29.0 C       | ok    | Outlet Temp           |
| 19       | Full                     | Temp         | 0xc1            | 0x63  | 33.0 C       | ok    | LTM4630 Temp          |
| 20       | Full                     | Temp         | 0xc1            | 0x63  | 34.0 C       | ok    | LTM4650 Temp          |
| 21       | Full                     | Temp         | 0xc1            | 0x63  | 38.0 C       | ok    | LTM4633 F Temp        |
| 22       | Full                     | Temp         | 0xc1            | 0x63  | 39.0 C       | ok    | LTM4633 R Temp        |
| 23       | Full                     | Temp         | 0xc1            | 0x63  | 36.5 C       | ok    | ZUP IC Temp           |
| 24       | Full                     | Temp         | 0xc1            | 0x63  | 34.5 C       | ok    | S7 IC Temp            |
| 25       | Full                     | Current      |                 | 0x63  | 0.58 A       | ok    | IMON AVTT             |
| 26       | Full                     | Current      |                 | 0x63  | 0.38 A       | ok    | IMON AVTTY            |
| 27       | Full                     | Current      |                 | 0x63  | 0.496 A      | ok    | IMON AVCC             |
| 28       | Full                     | Current      |                 | 0x63  | 0.224 A      | ok    | IMON AVCCY            |
| 29       | Full                     | Voltage      |                 | 0x63  | 0.7168 V     |       | Vcore                 |
| 30       | Full                     | Voltage      |                 | 0x63  | 1.8000 V     |       | VCC Vadj              |
| 31       | Full                     | Voltage      |                 | 0x63  | 1.1904 V     |       | VCC_Vadj<br>VCC_1V2   |
| 31<br>32 | Compact                  | 0x14         | 0xc1            | 0x63  | 0x01         | - UK  | 0x00 FMC-4SFP+ PG M20 |
| 33       | Compact                  | 0x14<br>0xf0 | 0xc1            | 0x63  | 0x01<br>0x10 |       | HS 007 AMC3           |

## 3.2 Reading sensors by using ipmitool

Use ipmitool's sdr command to retrieve sensor readings. Here we query the same board as in the example above. With IPMB address =  $0x70 + slot_nr^*2$ , the board in slot 3 can be reached at 0x76.

```
$ ipmbtool mskmchhvf1 0x76 sdr
AMC Hot Swap
                    0x00
                                          ok
801F12F0B063
                    0x00
                                          ok
                    35.50 degrees C
STAMP Temp
                                          ok
                                          ok
AMC MP 3V3
                    3.38 Volts
                    12.44 Volts
AMC PP 12V
                                          ok
I RTM MP 3V3
                    0 Amps
                                          ok
I RTM PP 12V
                    0 Amps
                                          ok
CPLD Done
                    0x01
                                          ok
RTM MP 3V3 PG
                    0x00
                                          ok
RTM PP 12V PG
                    0x00
                                          ok
RTM Fault
                    0x00
                                          ok
PGood A
                                          ok
                    0x01
PGood B
                                          ok
                    0x01
FPGA1 Init
                                          ok
                    0x01
FPGA1 Done
                    0x01
                                          ok
FPGA2 Init
                    0x01
                                          ok
FPGA2 Done
                    0x01
                                          ok
Inlet Temp
                    40 degrees C
                                          ok
Outlet Temp
                    40 degrees C
                                          ok
LTM4630 Temp
                    41 degrees C
                                          ok
LTM4650 Temp
                    43 degrees C
                                          ok
LTM4633 F Temp
                    47.50 degrees C
                                          ok
LTM4633_R Temp
                    48 degrees C
                                          ok
                    47 degrees C
ZUP IC Temp
                                          ok
S7 IC Temp
                    45.50 degrees C
                                          ok
IMON_AVTT
                    0.54 Amps
                                          ok
IMON_AVTTY
                    0.36 Amps
                                          ok
IMON_AVCC
                    0.38 Amps
                                          ok
                    0.22 Amps
IMON_AVCCY
                                          ok
Vcore
                    0.72 Volts
                                          ok
VCC_Vadj
VCC_1V2
                    1.80 Volts
                                          ok
                    1.20 Volts
                                          ok
FMC-4SFP+ PG_M2C
                    0x01
                                          ok
```

The sensor command will retrieve more detailed information, including the event thresholds of the sensors:

```
$ ipmbtool mskmchhvf1 0x76 sensor
AMC Hot Swap
                     0x0
                                    discrete
                                                   0x0000|
                                                            na
                                                                         na
801F12F0B063
                     0x0
                                    discrete
                                                   0x0000
                                                            na
                                                                         na
STAMP Temp
                     35.500
                                    degrees C
                                                   ok
                                                            0.000
                                                                         3.000
                                                                                     | . . .
AMC MP 3V3
                     3.376
                                    Volts
                                                   ok
                                                            2.800
                                                                         2.968
                                                                                     | . . .
AMC PP 12V
                     12.440
                                                   ok
                                                            10.160
                                                                         10.760
                                    Volts
                                                                                     | . . .
I RTM MP 3V3
                     0.000
                                                            0.000
                                                                         0.000
                                                   ok
                                    Amps
                                                                                     | . . .
```

#### 4 MMC console

#### 4.1 Local serial console

The DMMC-STAMP's debug USB connector exposes two virtual serial ports:

- primary: MMC console @ 115200 8N1
- secondary: Main FPGA/SoC console (FPGA1\_RXD/TXD on DMMC-STAMP)

#### 4.2 Remote console (mmcterm)

When there is no USB connection to the debug port, the console can be opened remotely using mmcterm. The Python based tool uses "Serial over IPMB" which is a non-standard DESY protocol, based on custom IPMI commands (not to be confused with IPMI SOL / Serial over LAN).

mmcterm is available on GitHub and PyPI.

```
$ mmcterm — help
usage: mmcterm [-h] [-v] [-c CHANNEL] [-t INTERVAL] [-l] [-d] [-i] [-m]
      MAX PKT SIZE] mch addr mmc addr
DESY MMC Serial over IPMB console
positional arguments:
                       IP address or hostname of MCH
 mch addr
 mmc addr
                       IPMB—L address of MMC
optional arguments:
 −h, ——help
                       show this help message and exit
 −v, —version
                       show program's version number and exit
 −c CHANNEL, —channel CHANNEL
                       console channel (default 0)
 -t INTERVAL, --interval INTERVAL
                       polling interval in ms (default 10)
 −l, —list
                       list available channels

    -t, --tist
    -d, --debug
    -i, --ipmitool
    make pyipmi use ipmitool instead of native rmcp

 max IPMB packet size to use (Higher numbers give better
                              performance, but can break depending on MCH model)
```

#### 4.2.1 mmcterm channels

Use -1 to query the available channels:

```
$ mmcterm mskmchhvf1.tech.lab 0x76 —l
channel 0: MMC Console
channel 1: ZUP Console
```

We see that the DAMC-FMC2ZUP MMC reports two channels: 0 for the MMC console and 1 for the console of the payload FPGA (Zynq Ultrascale+). To open the MMC console:

```
$ mmcterm mskmchhvf1.tech.lab 0x76 -c 0
Press Ctrl-x to exit
DAMC-FMC2ZUP@0x76 MMC>
```

# 5 Basic MMC console control

#### 5.1 ?, h, help - Show command list

Shows all available console commands and their arguments.

# 5.2 vb - Get/set verbosity

The higher the verbosity level, the more log messages get printed on the console.

| Name     | Number | Comment                                                      |
|----------|--------|--------------------------------------------------------------|
| ERR      | 1      |                                                              |
| WARN     | 2      |                                                              |
| INFO     | 3      |                                                              |
| VERB     | 4      |                                                              |
| DBG      | 5      | Also shows names of received / sent IPMI packets in realtime |
| IPMI_RAW | 6      | Also shows raw hex dump of IPMI traffic                      |

Example: vb 5 - set verbosity to DBG

#### 5.3 tm - Get/set terminal mode

| Name  | Description                                                                |
|-------|----------------------------------------------------------------------------|
| smart | Assume "smart" (VT100-compatible) terminal w/ color & line editing support |
| dumb  | Assume "dumb" terminal (text only, no colors, no line editing)             |
| auto  | Try to auto-detect terminal type                                           |

Example: tm auto - set terminal mode to auto-detect

# 6 MMC diagnostic & housekeeping commands

# 6.1 r, v, s - Reset, Version, Status

| Command | Description                                                   |
|---------|---------------------------------------------------------------|
| r       | Reset MMC                                                     |
| V       | Show MMC firmware version, hardware revision & UID            |
| S       | Show MMC status (mode, handle, uptime, LEDs, sensors, power,) |

#### 6.2 fru - Dump FRU information

| Command | Argument | Description |
|---------|----------|-------------|
|---------|----------|-------------|

| fru |   | Dump all FRUs                 |
|-----|---|-------------------------------|
| fru | 0 | Dump MMC FRU                  |
| fru | 1 | Dump RTM FRU (if applicable)  |
| fru | 2 | Dump FMC1 FRU (if applicable) |
| fru | 3 | Dump FMC2 FRU (if applicable) |

Example: fru 0 - dump MMC FRU

## 6.3 i2cd - Detect I2C peripherals

# **Command Argument Description**

| i2cd | Bus name | Detect I2C peripherals |  |
|------|----------|------------------------|--|

Example: i2cd sens - detect all peripherals on the sensor bus

#### 6.4 i2cget, i2cset - Get/set I2C registers

| Command | Argument             | Description           |
|---------|----------------------|-----------------------|
| i2cget  | Bus, addr, reg       | Read I2C register(s)  |
| i2cset  | Bus, addr, reg, data | Write I2C register(s) |

Example: i2cget sens 51 0 10 - dump first 10 bytes of MMC EEPROM at 0x51 on the sensor bus

#### **6.5** eefd - Set EEPROM factory defaults

Many commands (like tm or vb) will save configuration data to non-volatile storage. eefd will reset the whole DMMC-STAMP configuration to default settings.

# 7 HPM update

The DMMC-STAMP supports the PICMG HPM.1 standard to allow in-application updates of AMC components over IPMI.

#### 7.1 HPM components

Following HPM components are available on a DMMC-STAMP based AMC board:

- 0: MMC firmware
- 1: MMC bootloader
- 2..n: Payload components, such as FPGA configuration flashes (application-specific)

The HPM file format (.hpm) wraps a raw update file (e.g. .bit or .bin) into a container with metadata (file IDs, checksums etc.) for safety. The .hpm file also encodes the IANA board ID and the component index (from the table above) to make sure the file is not programmed into a wrong board or into a wrong component. The most important properties of a HPM file are:

| Name                                                | Description                                  |
|-----------------------------------------------------|----------------------------------------------|
| Manufacturer ID IANA manufacturer ID (hex, 6 bytes) |                                              |
| Product ID IANA product ID (hex, 4 bytes)           |                                              |
| Component                                           | Component ID (see table above)               |
| Version                                             | Major.minor version of update file           |
| Aux. version                                        | Auxiliary version information (hex, 4 bytes) |

#### 7.2 bin2hpm

bin2hpm is a tool to build a HPM image to be used for the in-application upgrade. It also supports RLE compression (useful for FPGA bitstreams). It is available on GitHub and PyPI.

• pip3 install bin2hpm

```
bin2hpm [-h] [--version] [-o OUTFILE] [-v FILE_VERSION] [-a AUXILLARY]
[-c COMPONENT] [-d DEVICE] [-m MANUFACTURER] [-p PRODUCT] [-r]
[-s DESCRIPTION] [-b | -n] infile
```

# Most important options:

-m/-p manuf./prod. ID, -c component, -v/-a major/minor/aux. version (see table above)

#### 7.3 Update of the DMMC-STAMP firmware

Show currently installed versions: hpm check

```
$ ipmbtool mskmchhvf1 0x76 hpm check
PICMG HPM.1 Upgrade Agent 1.0.9:
      -Target Information-
Device Id
                   : 0x0
                   : 0x80
Device Revision
                  : 0x200b
Product Id
Manufacturer Id
                  : 0x053f (Unknown (0x53F))
|ID
       Name
                                          Versions
                         Active
                                            Backup
                                                               Deferred
                       1.19 00000000
    0 | FMC2ZUP—MMC
    1|MMC BOOTLDR
                       1.19 00000000
    2 ZUP QSPI
                       0.00 00000000
                       0.00 000000000
    3|ZUP QSPI2
    4|S7 SPI
                       0.00 00000000
    5|S7 SPI2
                       0.00 00000000
(*) Component requires Payload Cold Reset
```

Perform upgrade: hpm upgrade <hpm file>

- The component (MMC, FPGA, ...) to upgrade is determined from the component parameter of the HPM file.
- The upgrade is only performed if the manufacturer / product ID matches and major/minor or aux. version is different.
- These checks can be overridden by using the force parameter: hpm upgrade <hpm\_file</li>
   → > force

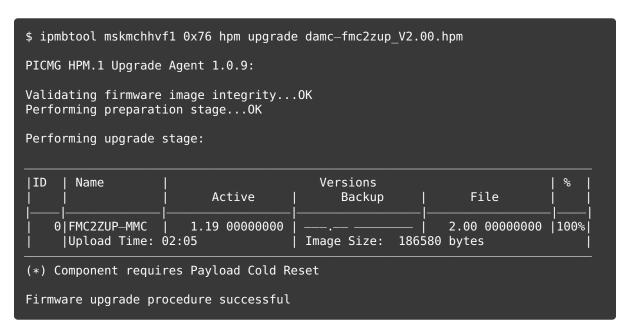

#### 7.4 Update of DMMC-STAMP internal components

These commands are relevant when bringing up a new board in post-production or when developing a new DMMC-STAMP board integration with the SDK.

| Command | Argument | Description                               |
|---------|----------|-------------------------------------------|
| рс      |          | Toggle CPLD programming / JTAG forwarding |
| cfu     |          | CPLD force update                         |
| pmc     | write    | Write power manager configuration         |
| pmc     | verify   | Verify power manager configuration        |

#### 7.5 Update of payload (FPGA flash memories)

- Use bin2hpm (see above) to build a HPM file from your update file
- .bit files (for Xilinx FPGAs) and raw binary files (e.g. for FSBLs) are supported
- FPGA image size can be significantly reduced with RLE compression enabled (-r option)
- warning: HPM update can take very long for large files (more than 10 minutes per MB)

# 8 Xmodem update (fallback option)

Update over Xmodem (USB debug port) can be used when HPM is not available for some reason.

Never try to download a .hpm file over Xmodem - use the raw binary file instead.

#### 8.1 xm - Start Xmodem update

| Command | Argument | Description                         |  |
|---------|----------|-------------------------------------|--|
| xm      | 0        | Xmodem update of MMC                |  |
| xm      | 1        | Xmodem update of bootloader         |  |
| xm      | 2n       | Xmodem update of payload components |  |

# 9 Standard payload management commands

# 9.1 pu, pd - Payload power up / down

| Command | Description        |  |  |
|---------|--------------------|--|--|
| pu      | Payload power up   |  |  |
| pd      | Payload power down |  |  |

These commands can be used for remote-controlling the payload power without physical access to the AMC handle. For pu to work, the 12V payload power needs to be enabled. Use fru start/shutdown commands on the MCH console to enable/disable 12V towards the AMC.

## 9.2 ppf - Payload power fail policy

When powering up the AMC payload, errors can occur (e.g. when the power manager fails to establish voltages, or configuration of clocks fails). It is possible to change the behavior in such cases, especially for board development and bring-up.

| Command | Argument | Description                                                        |
|---------|----------|--------------------------------------------------------------------|
| ppf     | stop     | In case of failure, stop immediately and go into error mode        |
| ppf     | retry    | In case of failure, retry three times before going into error mode |
| ppf     | ignore   | Ignore any failure and move on to AMC power good mode              |

#### 9.3 sj - JTAG multiplexing

The JTAG chain can be flexibly routed between different sources and targets.

sj [con|bp|raw] [fpga(1|2|12)|rtm|fmc(1|2)]

#### JTAG source Description

| con | Connector on PCB                 |  |  |
|-----|----------------------------------|--|--|
| bp  | MicroTCA Backplane               |  |  |
| raw | Raw EEPROM value (only for dev.) |  |  |

#### JTAG target Description

| fpga1  | Main FPGA      |
|--------|----------------|
| fpga2  | Secondary FPGA |
| fpga12 | Both FPGAs     |
| rtm    | RTM            |
| fmc1   | First FMC      |
| fmc2   | Second FMC     |

Example: sj bp fpga1 - route JTAG from the MicroTCA backplane to the main FPGA/SoC.

#### 9.4 fd - Flash detect

For board implementations that have SPI configuration flashes, the fd command can be used to verify a working SPI connection from the DMMC-STAMP to the flash chips. The command takes the number of the flash chip, starting with 0, as argument.

| Command | Argument |  | )escri | pti | ion |
|---------|----------|--|--------|-----|-----|
|---------|----------|--|--------|-----|-----|

|--|

# 10 RTM management commands

#### 10.1 st - Get/set RTM temp. sensor mask

RTMs can have up to four MAX6626 temperature sensors at different I2C addresses. The sensor mask is an OR combination of flags that determines which sensors are used.

#### Flag Description

| 1 | RTM Temp.1 at 0x48 |
|---|--------------------|
| 2 | RTM Temp.2 at 0x49 |
| 4 | RTM Temp.3 at 0x4a |
| 8 | RTM Temp.4 at 0x4b |

Example: st 3 - enable temperature sensors 1 and 2 at 0x48 and 0x49 (flags as bit array, i.e. 3=2|1)

#### 10.2 rte - Get/set RTM e-keying policy

According to the MicroTCA 4.1 standard, RTMs and AMCs must have a "Zone 3 Compatibility Record" in their FRU. The MMC has to perform "e-keying" in the sense of matching the Zone 3 Compatibility Record between the AMC and RTM, and only power up the RTM if this e-keying succeeds. Since in the reality not all vendor RTMs implement the "Zone 3 Compatibility Record", the MMC allows disabling the RTM e-keying.

| Command | Argument | Description                                              |  |
|---------|----------|----------------------------------------------------------|--|
| rte     | enable   | Enable e-keying, power RTM only if Zone 3 record matches |  |
| rte     | override | Disable e-keying, power RTM regardless of Zone 3 record  |  |

Example: rte override - Disable RTM e-keying

#### 10.3 rtp - Get/set RTM Power Good polarity

The RTM Power Good signal (bit 4 on the RTM port expander) is declared active-low in the MicroTCA 4.1 draft, but active-high in the final MicroTCA 4.1 release. The MMC assumes active-high as per the released specification, however there are still some RTMs that implement it active-low.

| Command | Argument | Description                                                                |  |
|---------|----------|----------------------------------------------------------------------------|--|
| rtp     | high     | Assume RTM PG active high polarity                                         |  |
| rtp     | low      | Assume RTM PG active low polarity                                          |  |
| rtp     | auto     | Use active low only if RTM matches against a list of known "legacy" boards |  |

Example: rtp high - Assume active high polarity for RTM PG

#### 10.4 rto - I RTM PP 12V calibration

The DMMC-STAMP exposes the IPMI sensor I\_RTM PP 12V measuring the current draw on the 12V rail towards the RTM. To account for tolerances in the parts of the measurement circuit, a calibration is conducted during post-production stage and offset/slope coefficients are saved in non-volatile storage.

For DMMC-STAMPs that did not go through this calibration step, it is possible to determine the offset coefficient later in application. For this to work, the AMC payload has to be powered up with no RTM mounted.

| Command       | Argument | Description                         |  |
|---------------|----------|-------------------------------------|--|
| rto           |          | Show I_RTM calibration coefficients |  |
| rto calibrate |          | Conduct I_RTM offset calibration    |  |

# 11 FMC management commands

#### 11.1 fma - Get/set FMC EEPROM address width

According to the VITA FMC standard, FMCs must keep their FRU information in a 2kbit (256 byte) EEPROM with an 8-bit address width. However, many FMCs use bigger EEPROMs with 16-bit address width instead. The MMC implements the fma command to support these "non-standard" FMC EEPROMs.

| Command | Arg1    | Arg2 | Description                                       |
|---------|---------|------|---------------------------------------------------|
| fma     | FMC no. | 8    | Assume "standard" (8-bit address) FMC EEPROM      |
| fma     | FMC no. | 16   | Assume "non-standard" (16-bit address) FMC EEPROM |
| fma     | FMC no. | auto | Auto-detect FMC EEPROM address width              |

Example: fma 1 auto - set FMC1 EEPROM address width to auto-detect

## 11.2 fmv - Get/set FMC $V_{ADJ}$ voltage level

The allowed range of the  $V_{ADJ}$  voltage level for a FMC is usually provided in the FMC FRU. The MMC will try to find a suitable  $V_{ADJ}$  voltage that's in the voltage range of all mounted FMCs. Alternatively it can be set manually.

| Command | Argument | Description                            |
|---------|----------|----------------------------------------|
| Command | 0.951.9  | Set voltage for $V_{ADJ}$ manually     |
| Command | auto     | Determine $V_{ADJ}$ level from FMC FRU |

Example: fmv 1.2 - set FMC  $V_{ADJ}$  to 1.2 volts

# 12 Board-specific payload management, example DAMC-FMC2ZUP

#### 12.1 bz - Get/set ZUP boot mode

| Command | Argument | Description                             |
|---------|----------|-----------------------------------------|
| bz      | jtag     | Make ZUP boot from JTAG                 |
| bz      | qspi     | Make ZUP boot from primary QSPI flash   |
| bz      | qspi2    | Make ZUP boot from secondary QSPI flash |
| bz      | sd       | Make ZUP boot from SD card              |
| bz      | jtag     | Make ZUP boot from PJTAG                |
| bz      | raw      | Set raw boot mode value                 |
|         |          |                                         |

Example: bz sd - set ZUP boot mode to SD card

Note: bz jtag can be useful if one needs payload power active, but FPGA inactive.

#### 12.2 b7 - Get/set Spartan-7 boot mode

# **Command Argument Description**

| b7 | jtag | Make S7 boot from JTAG                |
|----|------|---------------------------------------|
| b7 | spi  | Make S7 boot from primary SPI flash   |
| b7 | spi2 | Make S7 boot from secondary SPI flash |

Example: b7 spi - set S7 boot mode to primary flash

# 12.3 rz - Re-configure ZUP

This command asserts PS\_POR to trigger a reconfiguration of the ZUP.

# 12.4 r7 - Re-configure Spartan-7

This command asserts PROG\_B to trigger a reconfiguration of the Spartan-7.

# 12.5 vc - Set ZUP VCC\_Core

VCC\_Core can be set to a higher voltage if certain performance features of the ZUP are needed; else it can be set to lower voltage to reduce heat.

#### **Command Argument Description**

| vc | low  | Set ZUP VCC_Core to 0.72 volts |
|----|------|--------------------------------|
| vc | high | Set ZUP VCC_Core to 0.85 volts |

Example: vc low - set VCC\_Core to 0.72 volts